# **Intel PM945GC-478 Mainboard**

**User's Manual** 

**Rev: EG1.0** 

**Date: 2008.1** 

Download from Www.Somanuals.com. All Manuals Search And Download.

# **CONTENTS**

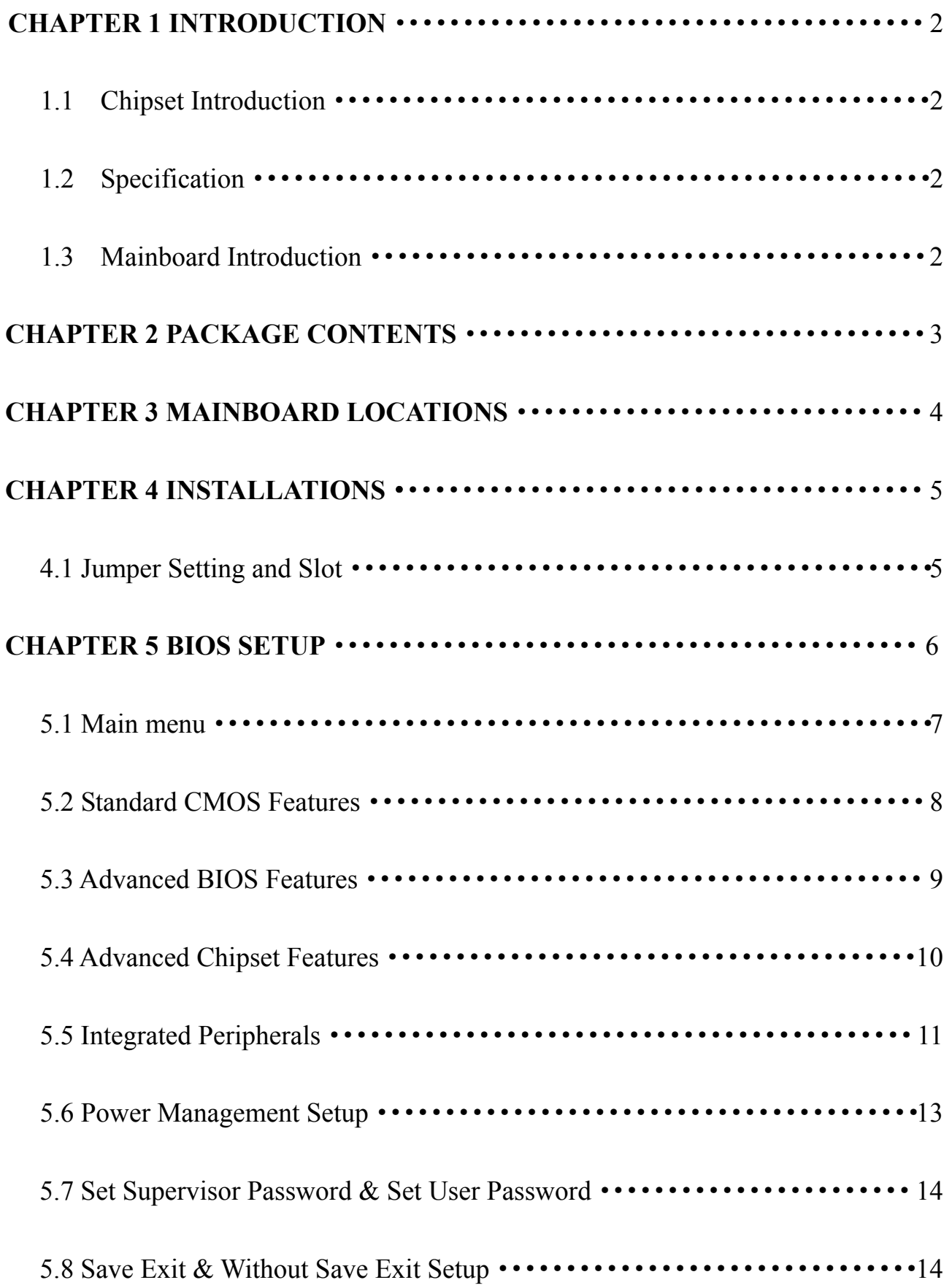

**Chapter 1 Introduction** 

**1.1 Chipset Introduction** 

**Intel 945GC Chipset** 

**The Intel 945GC chipset supports the latest PC technologies such as Socket 478 CPU, dual-channel DDRII memory architecture and PCI Express x16 graphics card interface. Intel Graphics Media Accelerator 950 provides a significant increase in graphics performance. 6 high-speed USB 2.0 ports.** 

## **Dual-channel DDRII**

**This Intel 945GC chipset motherboard supports TWO DDRII DIMM interfaces that can make you have more use room. Dual-channel can give you the fastest frequency.** 

**1.2 Specification** 

**INTEL 945GC** 

- ·**Intel 945GC + ICH6;**
- ·**Supports Socket 478 CPU**
- ·**Supports 533/800 MHz HOST BUS Frequency;**
- ·**Intel Graphics Media Accelerator 950 VGA;**
- ·**Dual channel Mode DDRII 400/533MHz;**
- ·**Supports 1 PCI Express x16 Slot;**
- ·**Supports 2 PCI Slots;**
- ·**Supports 6 channel sound input;**
- ·**Supports 6 USB2.0 ports;**

**1.3 Mainboard Introduction Key Features: -Chipset: Intel 945GC + ICH6** 

**-CPU:** 

**Supports Intel Socket 478 CPU - Supports 533/800MHz HOST BUS Frequency** 

## **-Memory: Supports DDRII 400/533MHz Memory**

**-Built-in Powerful Integrated Graphics Integrated display function technologies without extend VGA card Integrated 2D/3D Graphics Controller** 

**-Provides one channel connecting two IDE drives Supports Ultra ATA66/100/133synchronous DMA modes**  -**Provides 2 channel connecting 2 SATA drives with speed up to 150MB/S** 

**-I/O:** 

**1 floppy port support format 360K/720K/1.2M/1.44M/2.88M disk 1 serial port 1 parallel port supports EPP/ECP/SPP transfers 6 USB2.0 ports 1 PS/2 port 2 SATA ports 1 10/100M Network Adapter** 

**-Onboard AC'97 2.3 specification compliant Supports six channel sound input (example Realtek ALC653)** 

**-Expansion slot: One PCIE\_X16 slot Two 32-bit PCI slots 2.2 specification compliant** 

**-Dimension MICROATX** 

**Chapter 2 Package Contents Your mainboard package contains the following items: 1 x Intel 945GC mainboard 1 x 40-pin Ultra DMA 66/100/133 IDE ribbon cable 1 x SATA cable 1 x Driver installed CD 1 x 0ne user's manual 1 x bracket** 

## **Chapter 3 Mainboard Locations**

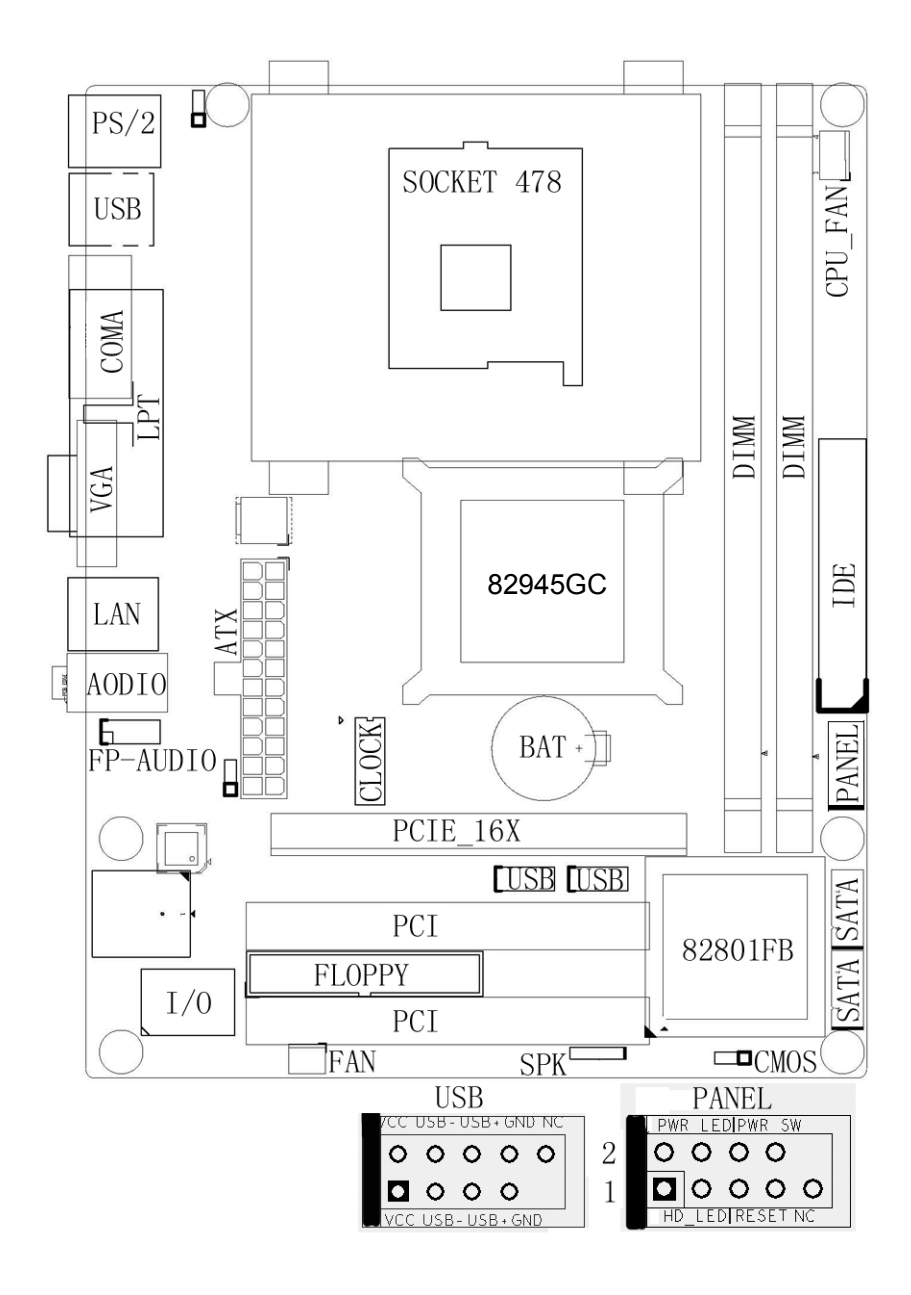

## **Chapter 4 Installations**

## **4.1 Jumper Setting and Slot**

## **Clear CMOS Jumper setting**

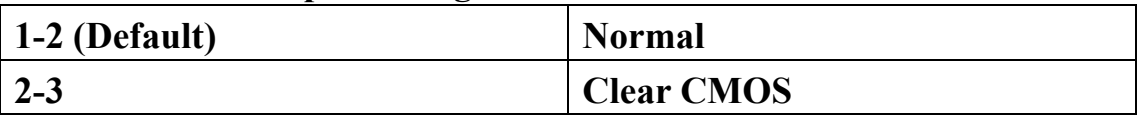

#### **Audio: Front panel Jumper setting**

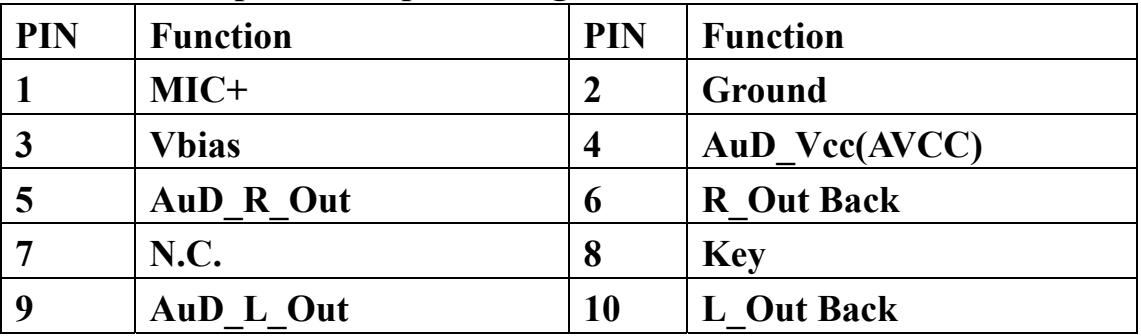

## **SATA: PIN Jumper setting**

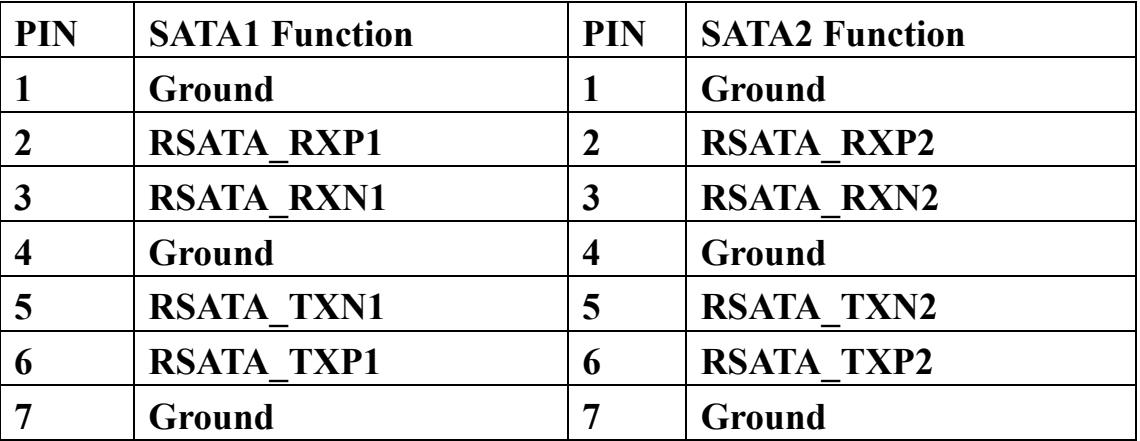

## **Expansion slot**

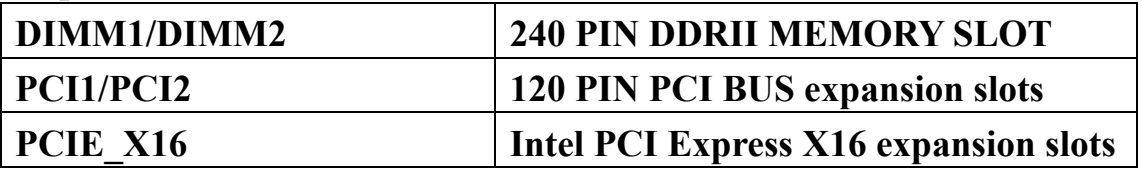

## **USB: Expansion Connector**

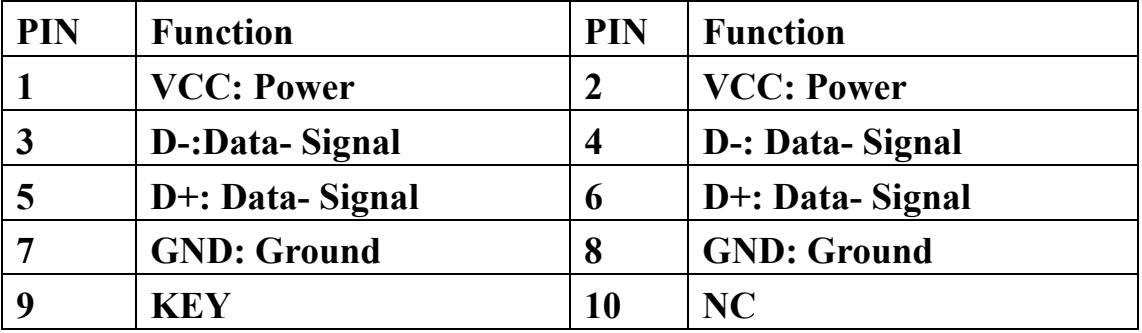

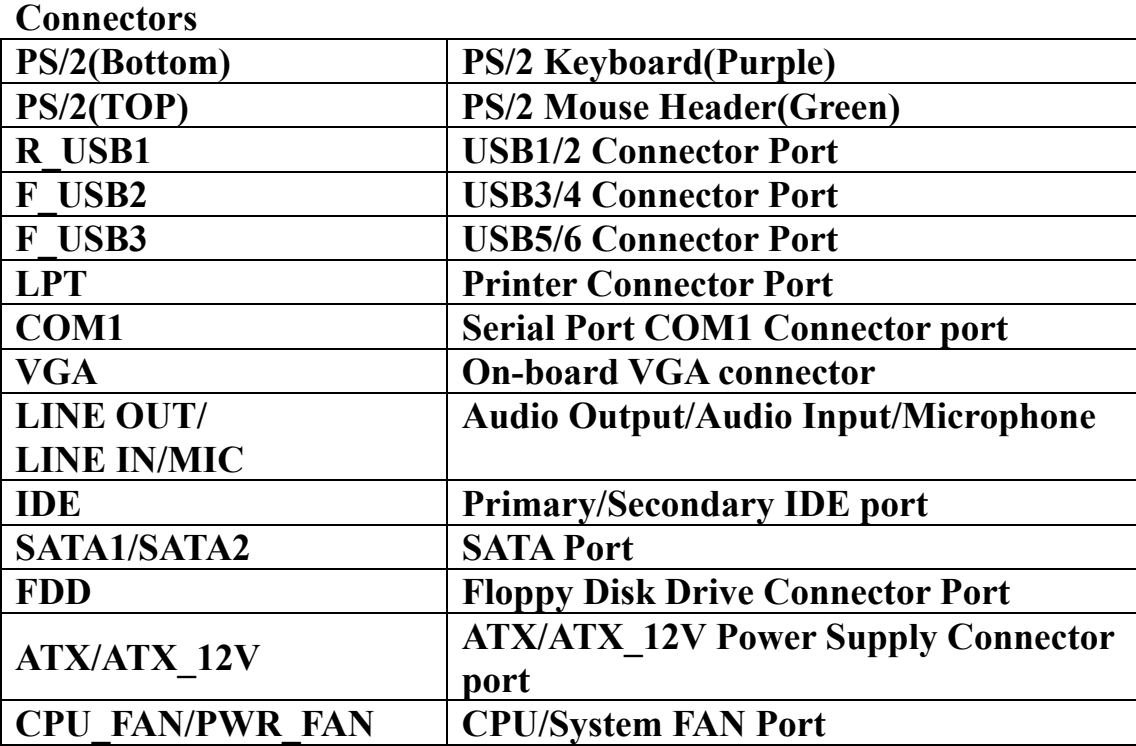

#### **Function Port Panel**

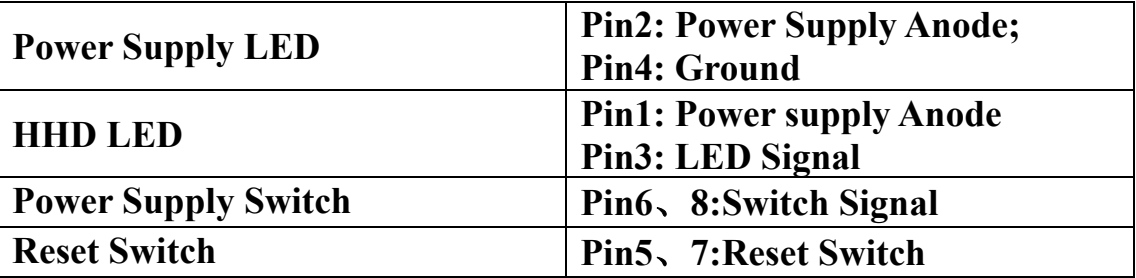

#### **Chapter 5 BIOS Setup**

 **The BIOS setup Utility record settings and information of your computer, such as date and time, the type of hardware installed, and various configuration settings. Your computer applies those information to initialize all the components when booting up and basic function of coordination between system components.** 

**If the Setup Utility configuration is incorrect, it may cause the system to malfunction. It can even stop you computer booting properly. If it happens, you can use the clear CMOS jumper to clear the CMOS memory which has stored the configuration information; or you can hold down the Page** 

**Up Key while rebooting your computer. Holding down the Page Up key also clears the setup information.** 

#### **5.1 Main menu**

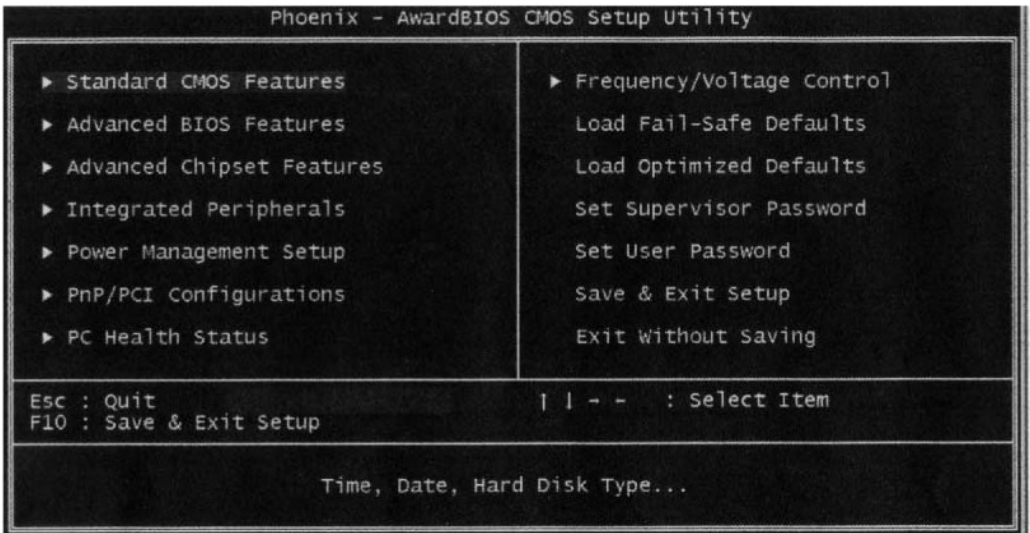

**You can use cursor arrow keys to highlight anyone of options on the main menu page. Press Enter to select the highlighted option. Press the Escape key to leave the setup utility. Press the F9 key to go back to menu in BIOS. Some options on the main menu page lead to tables of items with installed value that you can use cursor arrow keys to highlight on item, and press page** 

**Up and page Down keys to cycle through alternative values of that item. The other options on the main menu page lead to dialog boxes that require your answer Yes or No by hitting the Y or N keys. If you have already changed the setup utility, press F10 to save those changes and exit the utility.** 

- **Standard CMOS Features Setup date**、**time**、**floppy type**
- **Advanced BIOS Features Setup BIOS provides function, for example virus**、**boot-strap induct**
- **Advanced Chipset Features Setup mainboard chipset parameter, for example DRAM Timing**
- **Integrated Peripherals Setup include mainboard all peripherals drive**
- **Power Management Setup Setup CPU**、**Hard disk**、**Monitor drive power save mode**
- **PnP/PCI Configurations Setup PnP and PCI interface parameter**
- **PC Health Status Frequency/Voltage Control**
- **Load Fail-Safe Defaults Setup the default values in system**
- **Load Optimized Defaults**

**Setup the best performance values in system** 

- **Set Supervisor Password Setup supervisor password in system**
- **Set User Password Setup user password in system**
- **Save & Exit Setup Setup save and exit, press Y to save and exit**
- **Exit Without Save Setup**

**Exit without Save and exit, press N to without save and exit** 

**5.2 Standard CMOS Features** 

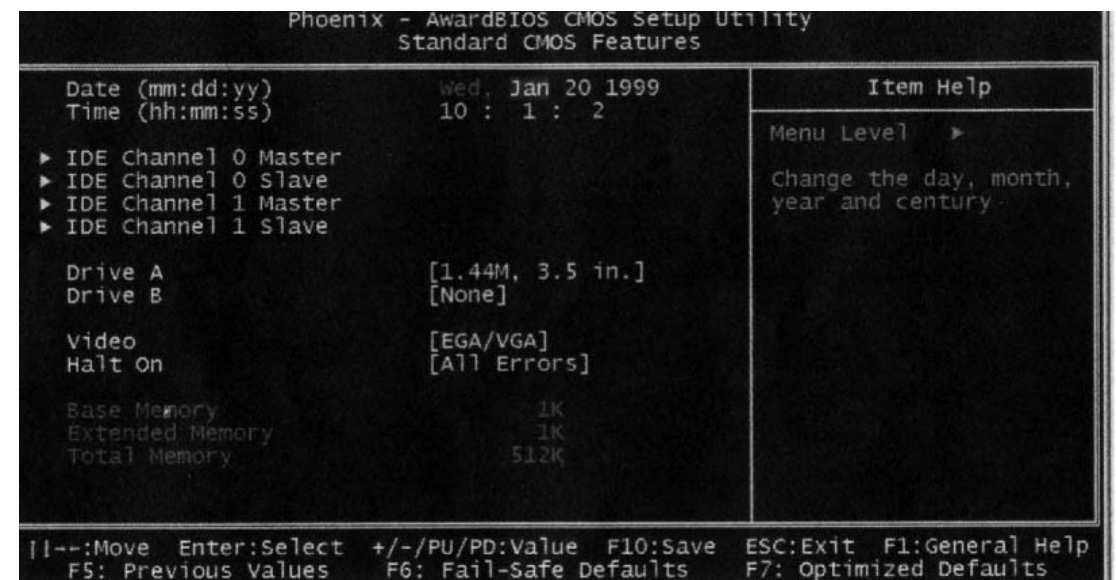

**Date(mm:dd:yyyy)** 

**These items set up system date** 

**Time(hh:mm:ss)** 

 **These items set up system time** 

**Primary/Secondary Master/Slave** 

**These items configure devices connected to the Primary and Secondary IDE channels. To configure an IDE hard disk drive, Choose Auto. If the Auto setting fails to find a hard disk drive, set it to User , and then fill in the hard disk characteristics manually. If you have a CD-ROM drive, select the setting CD-ROM. If you have an ATAPI device with removable media, select Floptical.** 

- **Drive A/B**
- **Video**
- **Halt on**
- **Base Memory**
- **Expanded Memory**

#### **Total Memory**

**5.3 Advanced BIOS Features** 

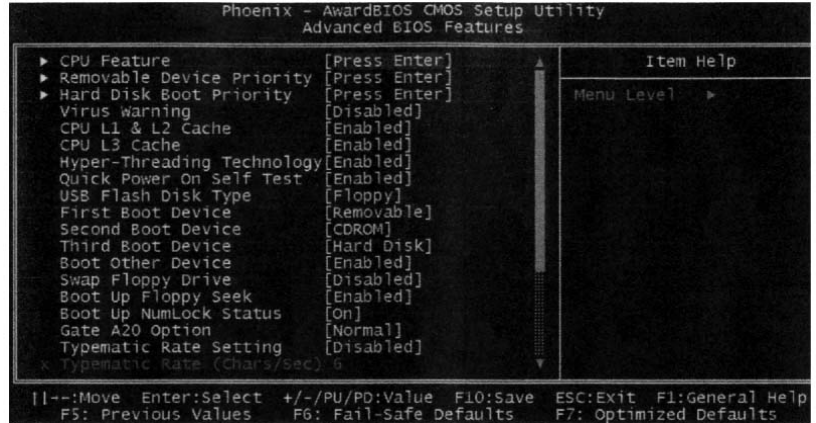

◆ CPU Feature **Default: Press Enter** 

**Delay Prior to Thermal Default: 16Min Thermal Management Constrainer Constrainer Property Default: Thermal Monitor1 Limit CPUID MaxVal Default: Disabled C1E Function Default: Auto** 

- ◆ Removable Device Priority Default: Press Enter **Floppy Disks**
- ◆ Hard Disk Boot Priority **Default: Press Enter**
- 
- **← CPU L1&L2 Cache** Default: Enabled

**Execute Disable Bit Default: Enabled 2018** 

◆ Virus Warning **Default: Disabled** 

 **Leave these items enabled since all the processors that can be installed on this board have internal L2 cache memory.** 

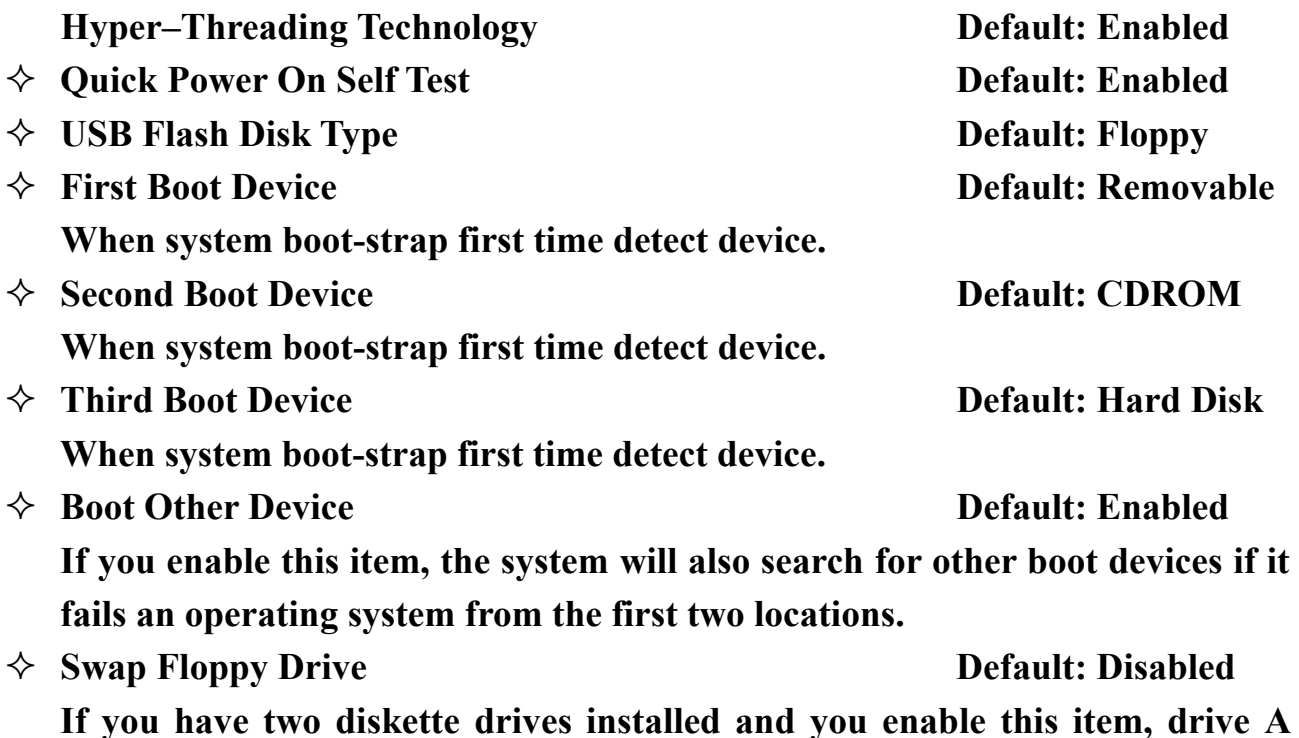

**becomes drive B and drive B becomes drive A.** 

- ◆ Boot Up Floppy Seek Default: Enabled
- **Boot Up NumLock Status Default: On**
- **Gate A20 Option Default: Normal**
- $\Diamond$  Typematic Rate Setting **Default:** Disabled  **Typematic Rate (chars/sec)** Default: 6 **Typematic Delay (Msec)** Default: 250
- ◆ Security Option **Default:** Setup
- 
- ◆ **MPS Version Control For OS** Default: 1.4
- ◆ **OS Select For DRAM>64MB** Default: **NON-OS2**
- **Report No FDD For WIN 95 Default: No**
- **Full screen Logo show Default: Enabled**
- **Small Logo (EPA) show Default: Enabled**
- **5.4 Advanced Chipset Features**

◆ **ACPI Mode** Default: **Enabled** 

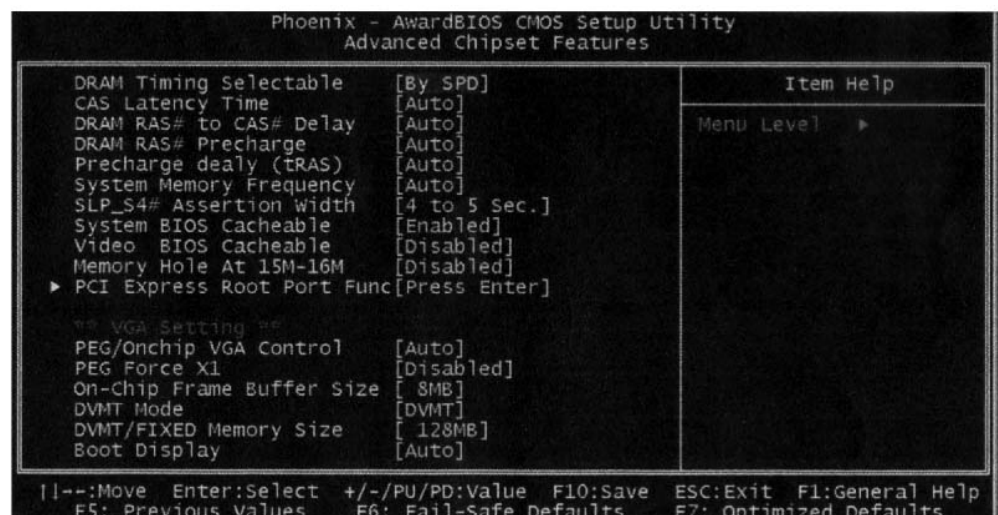

◆ **DRAM Timing Selectable Default:** By SPD

 **X CAS Latency Time Default:** Auto  **X DRAM RAS# to CAS# Delay Default: Auto X DRAM RAS# Precharge Default:** Auto  **X Precharge dealy (tRAS) Default: Auto X System Memory Frequency Default: Auto SLP-S4# Assertion Width Default: 4 to 5 sec**  ◆ System BIOS Cacheable **Default:** Enabled **↓** Video BIOS Cacheable **Default: Disabled** 

- **★** Memory Hole At 15M-16M Default: Disabled
- $\triangle$  PCI Express port 1 Default: Auto **PCI Express port 2** Default: Auto

- **PCI Express port 3** Default: Auto **PCI Express port 4** Default: Auto **PCI Express port 5** Default: Auto **PCI Express port 6** Default: Auto **PCI-E Compliancy Mose** Default: vl.oa **\*\*VGA Setting\*\***  ◆ PEG/Onchip VGA Contro1 Default: Auto
- ◆ On-chip Frame Buffer Size Default: 8MB
- 
- ◆ FIXED Memory Size Default: 128MB
- ◆ DVMT Memory Size Default: 128MB
- 
- **5. 5 Integrated Peripherals**

◆ DVMT Mode **Default: DVMT** ◆ Boot Display **Default:** Auto

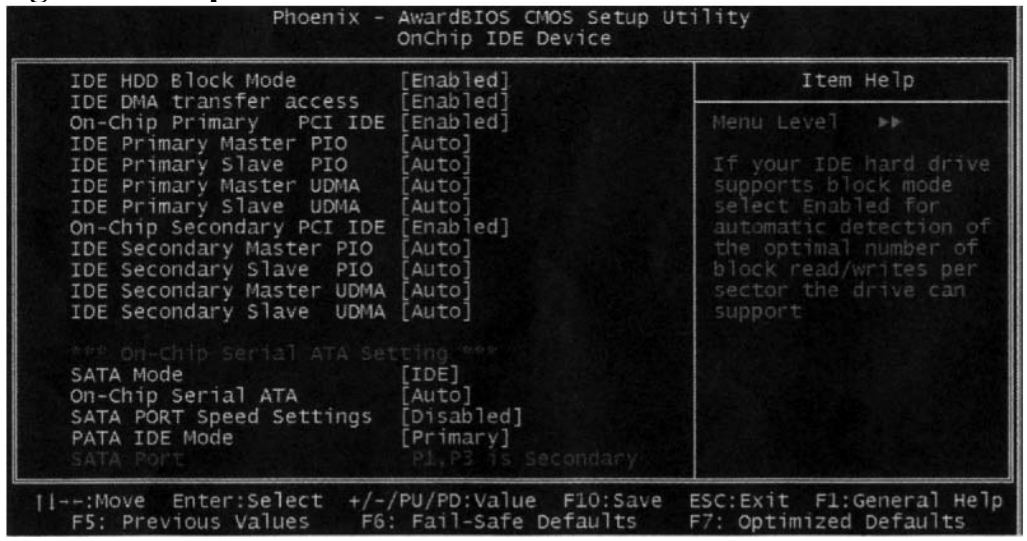

- ◆ OnChip IDE Device Default: Press Enter
- ◆ **IDE HDD Block Mode Default: Enabled**
- $\Diamond$  **IDE DMA Transfer access Default: Enabled**
- **On-Chip Primary/ Secondary PCI IDE Default: Enabled Chipset inside the first/second channel of PCI IDE interface**
- **IDE Primary/ Secondary Master/Slave PIO Default: Auto The first/second IDE Primary Master/ Primary slave control PIO mode**
- **IDE Primary/ Secondary Master/Slave UDMA Default: Auto \*\*\*On-Chip Serial ATA Setting\*\*\* X SATA Mode Default: IDE**  ◆ On-Chip Serial ATA Default: Auto **X SATA PORT Speed Settings Default: Disabled PATA IDE Mode** Default: Primary **SATA** Port **Default: pl,p3 IS Secondary**

11

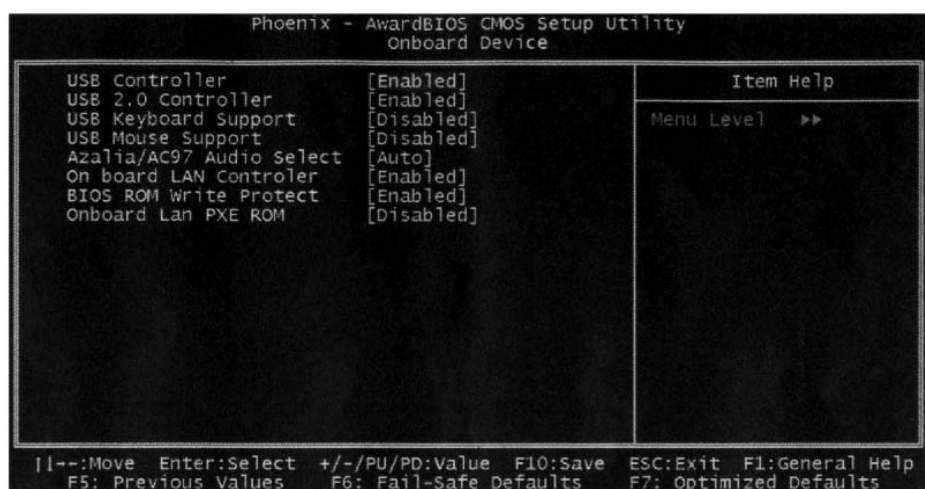

- ◆ Onboard Device **Default: Press Enter**
- ◆ USB Controller **Default: Enabled**
- ◆ USB 2.0 Controller **Default: Enabled**
- ◆ USB Keyboard Support Default: Disabled
- ◆ USB Mouse Support Default: Disabled
- **△** Azalia/AC97 Audio select Default: Auto
- ◆ Onboard LAN controller **Default: Enabled**
- ◆ BIOS ROM Write Protect Default: Enabled
- **△** Onboard Lan PXE ROM Default: Enabled

- 
- 
- 
- 
- 

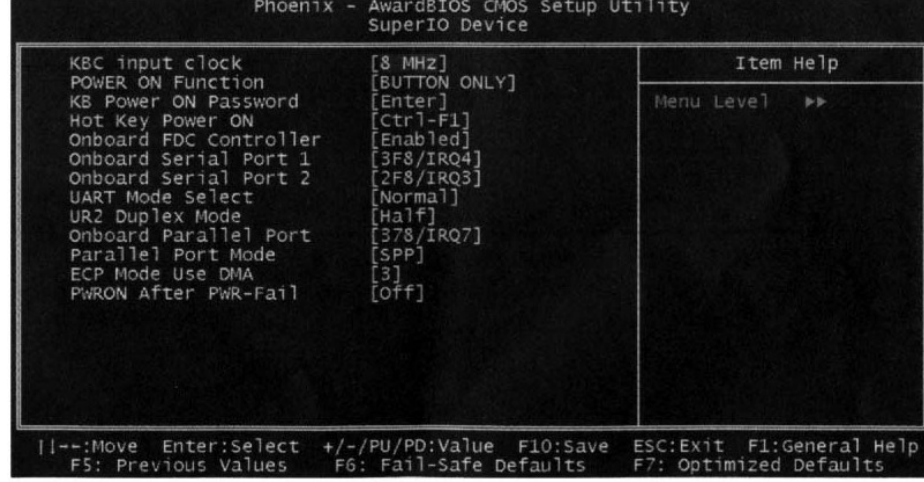

- 
- 
- ◆ **POWER ON Function Default: BUTTON ONLY X KB Power ON Password Default: Enter X Hot Key Power ON Default: Ctrl-F1**
- ◆ Onboard FDC Controller **Default: Enabled Setup onboard FDC controller**
- **Setup onboard serial port1/2**
- ◆ UART Mode Select **Default: Normal**

◆ Super IO Device Default: Press Enter

**KBC input clock Default: 8 MHz** 

#### **Onboard Serial port1/2 Default: 3F8/IRQ4**; **2F8/IRQ4**

**Setup UART mode select** 

- ◆ UR2 Duplex Mode **Default: Half**
- **Onboard Parallel port Default: 378**/**IRQ7 Setup select parallel port**
- $\triangle$  Parallel Port Mode **Default: SPP Setup parallel port mode**
- ◆ **ECP Mode USE DMA** Default: 3
- **PWRON After PWR=Fail Default: off**
- **5.6 Power Management Setup**

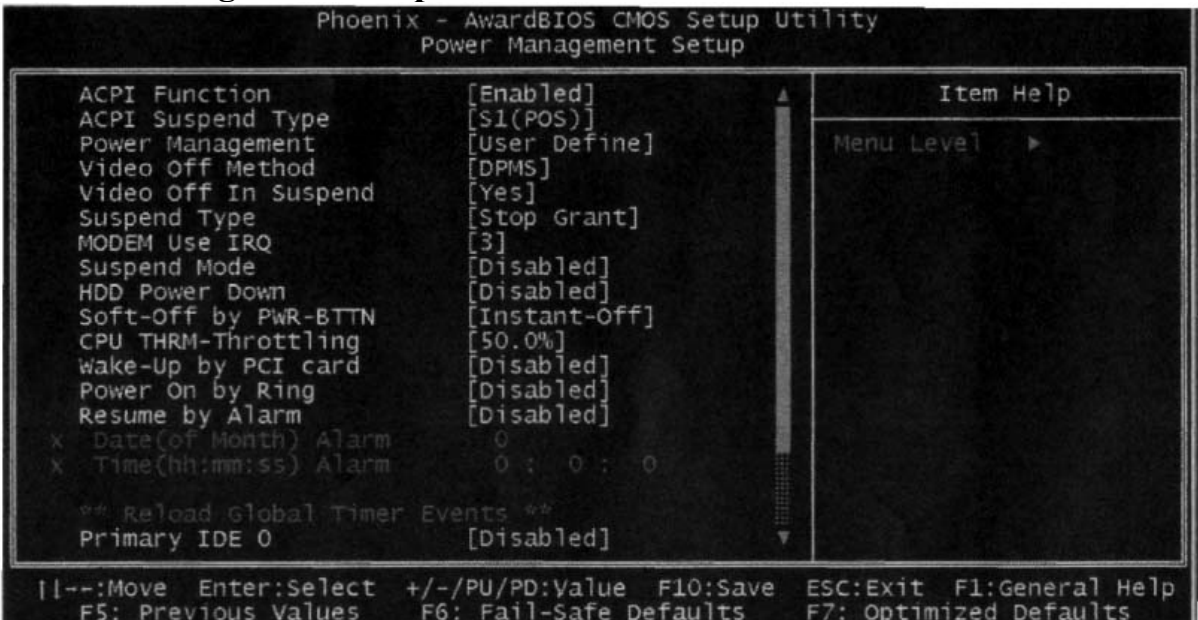

- ◆ **ACPI Function Default: Enabled Setup if use ACPI function**
- $\triangle$  ACPI Suspend Type Default: S1 (POS)
- $\triangle$  Power Management **Default:** User Define
- ◆ Video off Method **Default: DPMS**
- ◆ Video off In Suspend Default: Yes
- 
- $\Diamond$  **MODEM Use IRQ** Default: 3
- 
- ◆ HDD Power Down **Default: Disabled**
- **Soft-Off by PWR-BTTN Default: Instant-Off**
- **↓** Wake-up by PCI card **Default: Disabled**
- ◆ Power On by Ring **Default: Disabled**
- $\Diamond$  Resume by Alarm Default: Disabled **Date (of Month) Alarm Default: 0**
- $\Diamond$  Time (hh:mm:ss) Alarm **Default:** 0
	- **\*\* Reload Global Timer Events \*\***
- **Primary/Secondary IDE 0/1 Default: Disabled**

↑ Suspend Type **Default: Stop Grant** ◆ Suspend Mode **Default: Disabled** 

#### ◆ FDD,COM,LPT Port Default: Disabled

**PCI PIRQ[A-D]# Default: Disabled** 

### **5.7 Set Supervisor Password & Set User Password**

 **If you highlight this item and press Enter, a dialog box appears that you can enter a supervisor password. You can enter no more than six letters or numbers. Press Enter after you have typed in the password. There will be the second dialog box asking you to retype the password for confirmation. Press Enter after you have retyped it correctly. Then the password is required for the access to the setup utility or for it at start-up ,depending on the setting of the password check item in advanced setup.** 

### **5.8 Save Exit & Without Save Exit Setup**

 **Highlight this item and press Enter to save the changes that you have made in the setup utility configuration and exit the program. When the save and exit dialog box appears. Press Y to save and exit**; **or press N to exit without saving.**

Free Manuals Download Website [http://myh66.com](http://myh66.com/) [http://usermanuals.us](http://usermanuals.us/) [http://www.somanuals.com](http://www.somanuals.com/) [http://www.4manuals.cc](http://www.4manuals.cc/) [http://www.manual-lib.com](http://www.manual-lib.com/) [http://www.404manual.com](http://www.404manual.com/) [http://www.luxmanual.com](http://www.luxmanual.com/) [http://aubethermostatmanual.com](http://aubethermostatmanual.com/) Golf course search by state [http://golfingnear.com](http://www.golfingnear.com/)

Email search by domain

[http://emailbydomain.com](http://emailbydomain.com/) Auto manuals search

[http://auto.somanuals.com](http://auto.somanuals.com/) TV manuals search

[http://tv.somanuals.com](http://tv.somanuals.com/)